大阪府立大学OB・OGのみなさま

府大のインターネット卒業生名簿システム

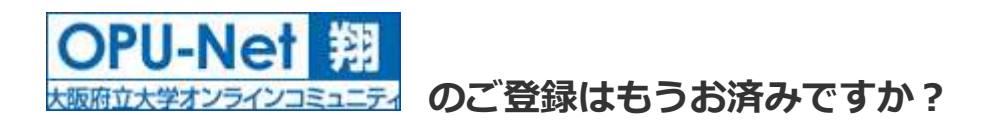

「OPU-Net 翔」は、OB・OG名簿を基盤とした大学、校友会、各同窓会、OB・OG間の 双方向コミュニケーションを目的としたオンラインコミュニティサイトです。

### 登録がお済でない方は、この機会に是非登録をお願いします。

## 【登録していただくと・・・(登録無料!)】

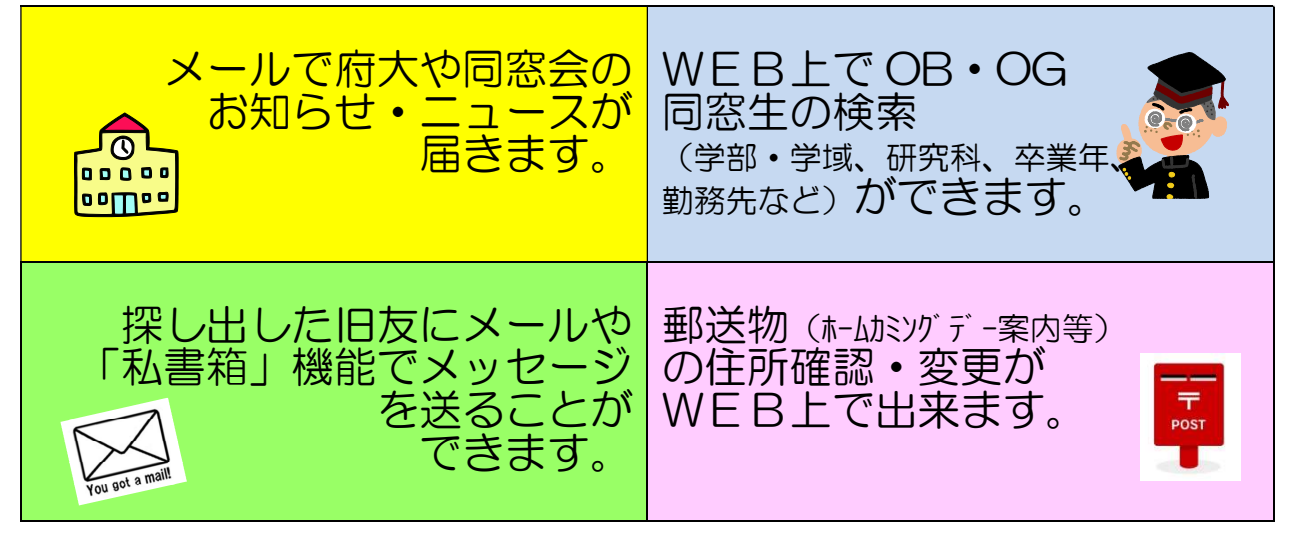

# $\mathbb{Q}$ 登録のながれ(登録手続きの詳細は、次ページをご覧くださ

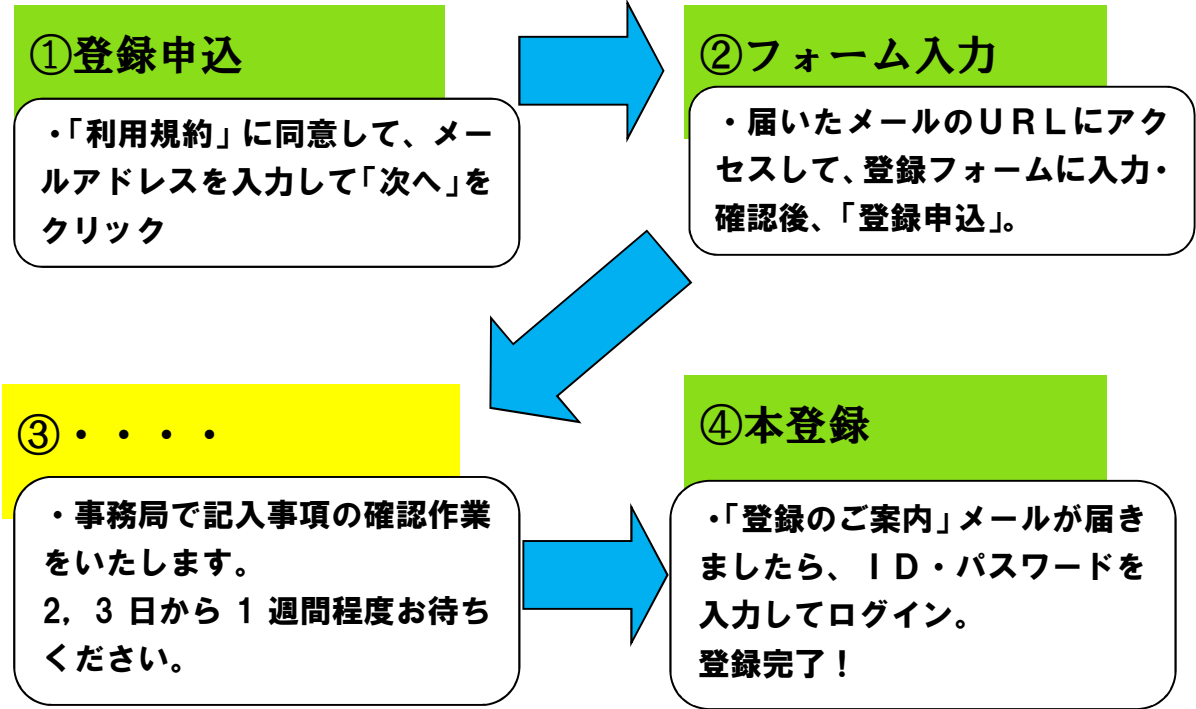

# 登録手続き方法

### 1) 校友会ホームページにアクセスします。

(Yahoo 等で、「大阪府立大学校友会」を検索)

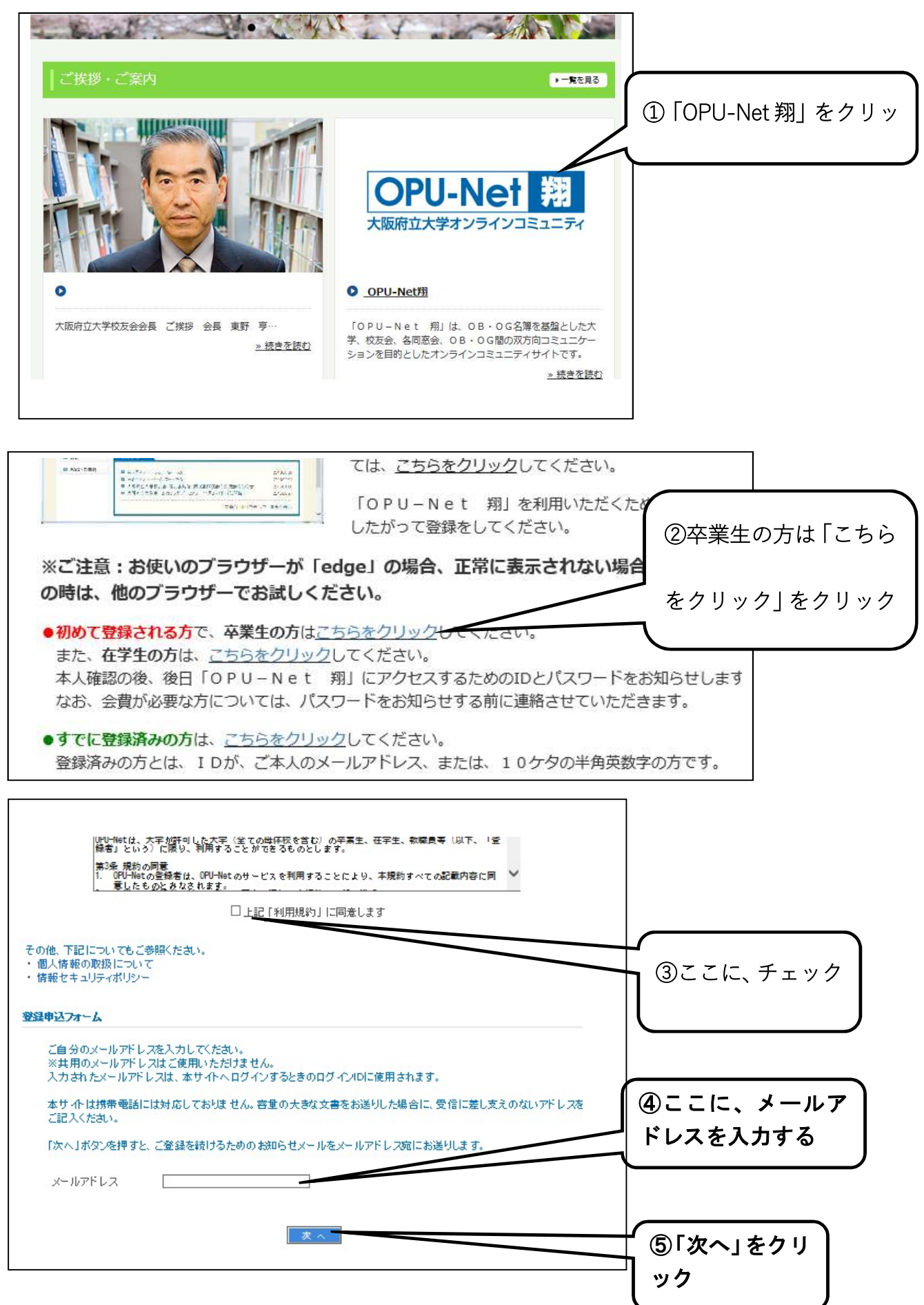

## 2)「④で入力いただいたメールアドレス」に、登録用の URL を記載した下記内容のメール が届きます。

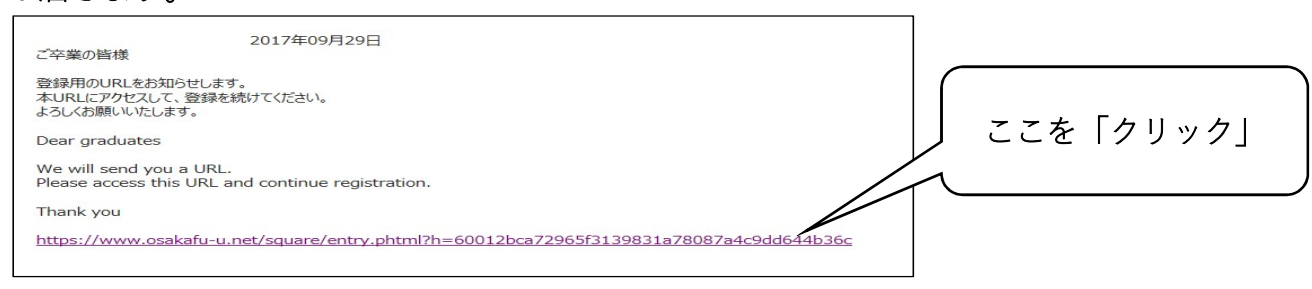

3)必要事項を入力してください。

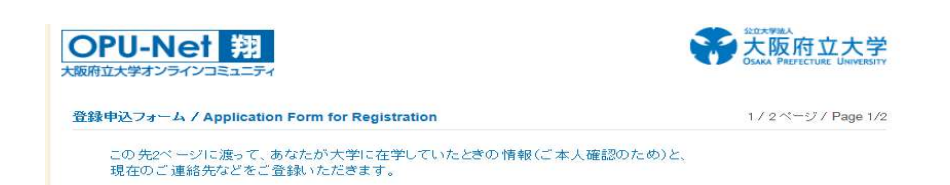

氏名・性別・生年月日、住所、連絡先、勤務先を入力します。

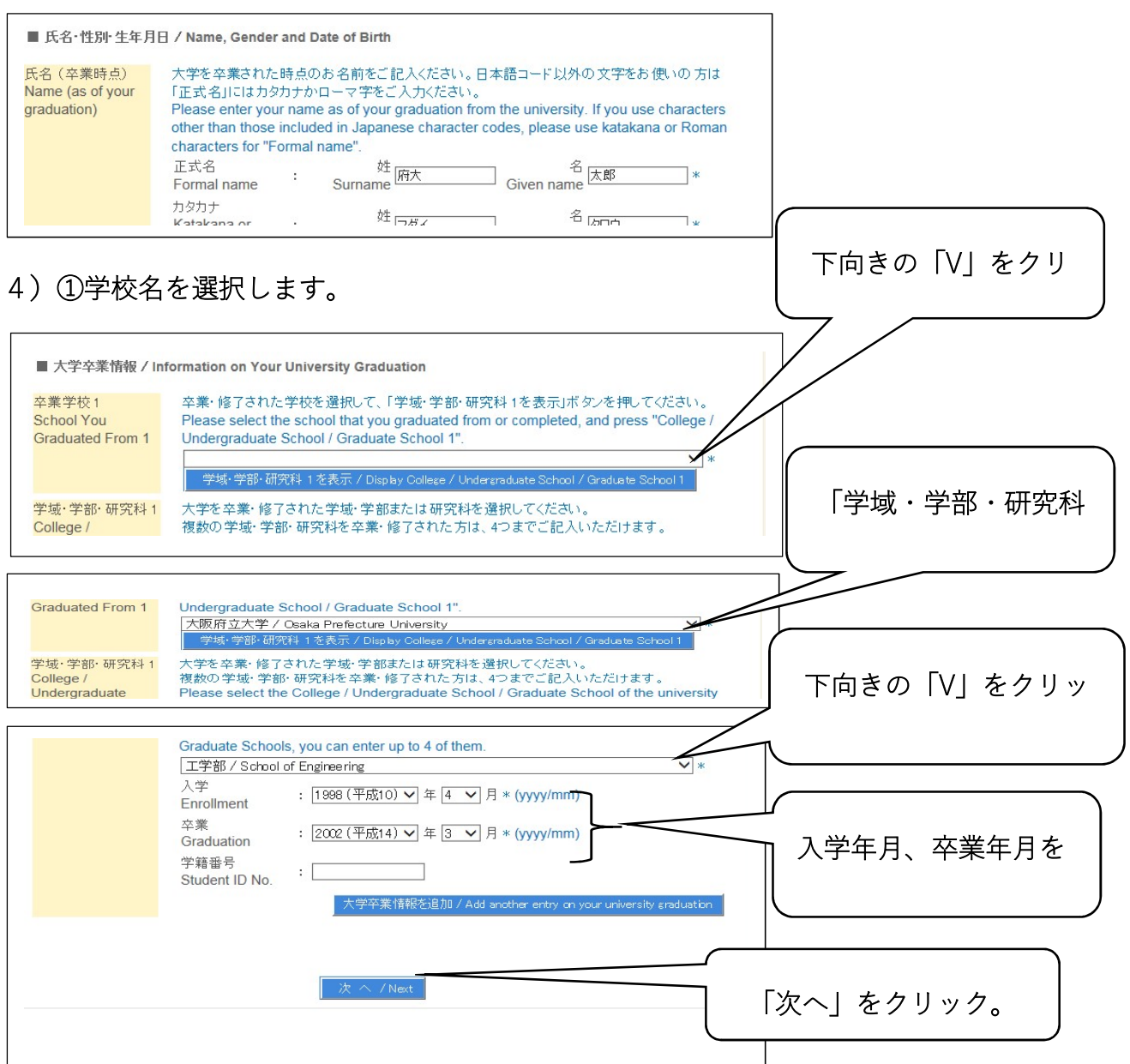

## 5)必要事項を入力する。

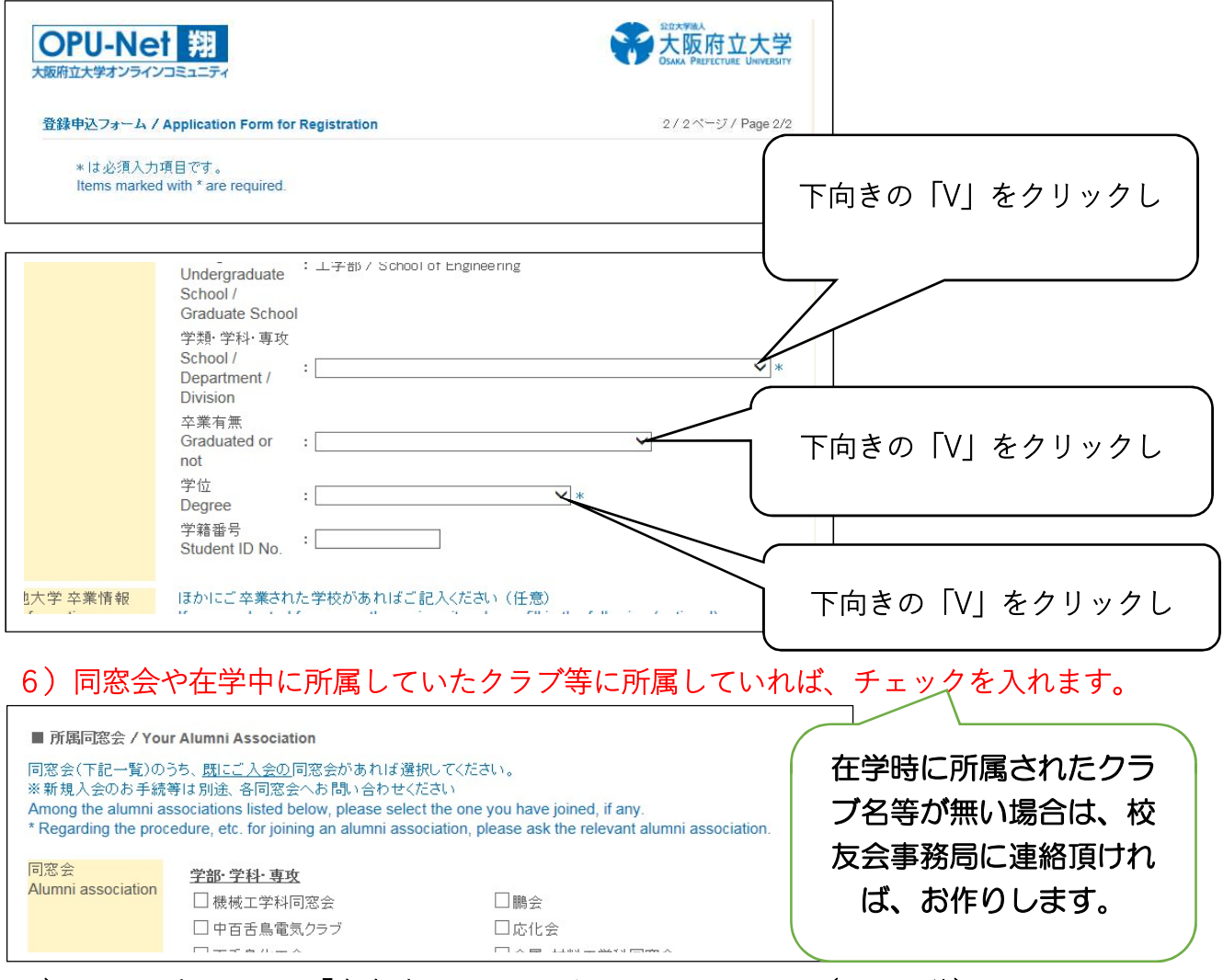

7)画面一番下にある「内容確認画面へ」をクリックします。(画面遷移)

- 8)内容確認画面の一番下にある「登録申込」をクリックします。(画面遷移)
- 9)以下の画面が表示されれば終了です。

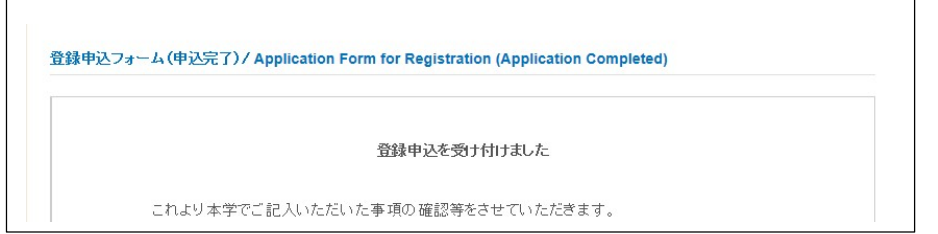

10) 大阪府立大学において、入力内容の確認を行った後、「登録完了通知」を 1 週間以 内の早い時期に、「④で入力したメールアドレス」にお送りします。

 登録完了通知には、パスワードを記載していますので、OPU ネットにログインする 際には、「④で入力したメールアドレス」とパスワードを入力していただきますようよ ろしくお願いします。

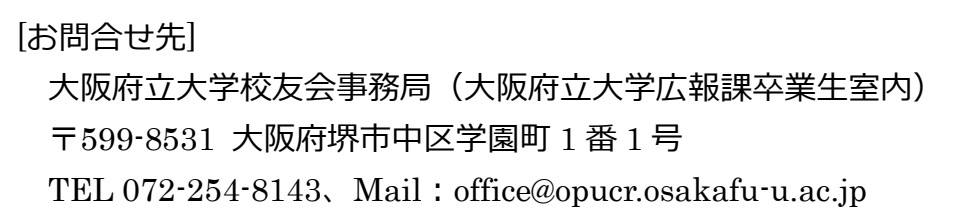